# **sysPass Documentation**

*Release 3.0.0*

**Rubén Domínguez**

**Jan 08, 2019**

# **Contents**

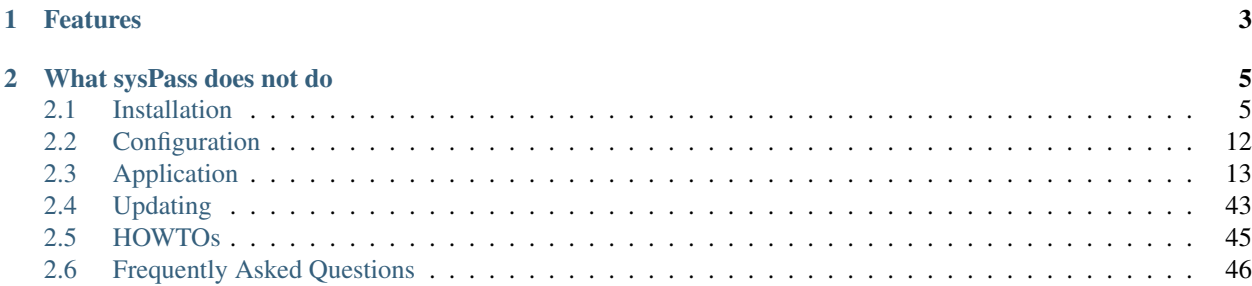

sysPass is a password management system written in PHP that allows a centralized and collaborative passwords management.

# CHAPTER<sup>1</sup>

## Features

- <span id="page-6-0"></span>• Encrypted passwords using AES-256 CTR
- Interface based on Material Design Lite with HTML5 and AJAX
- Multiuser with users, groups and profiles management
- Advanced profile management with 29 access levels
- MySQL/MariaDB, OpenLDAP and Active Directory authentication
- Activity notifications by email and in-app
- Public links to accounts without login
- Accounts changes history and restore points
- Accounts associated files management with images preview
- Multilanguage
- Portable backup format and export to encrypted XML
- Actions and events audit with the ability to send messages to a remote Syslog in CEF format
- API for integrating with other applications
- Import from KeePass and CSV
- One step installation

# CHAPTER 2

# What sysPass does not do

- <span id="page-8-0"></span>• It does not store the master password in the server
- It does not send any data to an external service
- It does not encrypt the accounts' password individually, it uses a master password for all instead
- It does not perform password changes on the servers
- It does not encrypt the accounts' data, only the password and custom fields data, because you wouldn't be able to perform searches
- It isn't like APT: doesn't have Super Cow Powers!!

# <span id="page-8-1"></span>**2.1 Installation**

## **2.1.1 Debian 9 Installation**

Warning: Work in progress

#### **Prerequisites**

- Web server (Apache/Nginx/Lighttpd) with SSL enabled.
- MariaDB  $> = 10.1$
- PHP  $>= 7.0$
- PHP modules
	- mysql
	- curl
	- json
- gd
- xml
- mbstring
- intl
- readline
- ldap (optional)
- mcrypt (optional for importing older XML export files)
- Latest sysPass version <https://github.com/nuxsmin/sysPass/releases>

#### **Installation**

Debian GNU/Linux package installation.

```
apt install locales apache2 libapache2-mod-php7.0 php-pear php7.0 php7.0-cgi php7.0-
\leftrightarrowcli \
php7.0-common php7.0-fpm php7.0-gd php7.0-json php7.0-mysql php7.0-readline \
php7.0-curl php7.0-intl php7.0-ldap php7.0-mcrypt php7.0-xml php7.0-mbstring
service apache2 restart
```
Optional for enabling SSL.

In order to increase your sysPass instance security, please consider to use SSL. See *[Security](#page-21-0)* and the following resources for Debian:

- Sites only accessible from LAN: [https://doc.debian.org/configuration/Self-Signed\\_Certificate](https://doc.debian.org/configuration/Self-Signed_Certificate)
- Sites accessible from Internet, you could use Let's Encrypt, see <https://certbot.eff.org/>

#### **Directories and permissions**

Create a directory for sysPass within the web server root.

```
mkdir /var/www/html/syspass
```
Unpack sysPass files.

```
cd /var/www/html/syspass
tar xzf syspass.tar.gz
```
Setup directories permissions. The owner should match the web server running user.

```
chown apache -R /var/www/html/syspass
chmod 750 /var/www/html/syspass/app/config /var/www/html/syspass/app/backup
```
#### **Installing dependencies**

From sysPass root directory, download and install Composer [\(https://getcomposer.org/download/\)](https://getcomposer.org/download/)

```
cd /var/www/html/syspass
php -r "copy('https://getcomposer.org/installer', 'composer-setup.php');"
php -r "if (hash_file('sha384', 'composer-setup.php') ===
˓→'93b54496392c062774670ac18b134c3b3a95e5a5e5c8f1a9f115f203b75bf9a129d5daa8ba6a13e2cc8a1da0806388a8
˓→') { echo 'Installer verified'; } else { echo 'Installer corrupt'; unlink('composer-
˓→setup.php'); } echo PHP_EOL;"
php composer-setup.php
php -r "unlink('composer-setup.php');"
```
#### Then install sysPass dependencies

php composer.phar install --no-dev

#### **Environment configuration**

Please, point your web browser to the following URL and follow the installer steps

[https://IP\\_OR\\_SERVER\\_ADDRESS/syspass/index.php](https://IP_OR_SERVER_ADDRESS/syspass/index.php)

Note: More information about how sysPass works on *[Application](#page-16-0)*

Warning: It's very advisable to take a look to security advices on *[Security](#page-21-0)*

## **2.1.2 CentOS 7 Installation**

#### **Prerequisites**

- Web server (Apache/Nginx/Lighttpd) with SSL enabled.
- MariaDB  $>= 10.1$
- PHP  $>= 7.0$
- PHP modules
	- mysqlnd
	- curl
	- json
	- gd
	- xml
	- mbstring
	- intl
	- readline
	- ldap (optional)
	- mcrypt (optional for importing older XML export files)

• Latest sysPass version <https://github.com/nuxsmin/sysPass/releases>

#### **Installation**

#### CentOS 7 package installation.

```
yum install httpd php-ldap php-mcrypt php-mbstring php-gd php-mysqlnd php-pdo php-
˓→json php-xml php-ldap php-xml mariadb-server wget
```
Automated start/stop Apache web server and MariaDB server.

```
systemctl enable httpd.service
systemctl enable mariadb.service
systemctl start httpd.service
systemctl start mariadb.service
```
#### Setting up MariaDB.

/usr/bin/mysql\_secure\_installation

#### Enabling firewall ports.

```
firewall-cmd --permanent --zone=public --add-service=http
firewall-cmd --permanent --zone=public --add-service=https
firewall-cmd --reload
```
#### Optional for enabling SSL.

In order to increase your sysPass instance security, please consider to use SSL. See *[Security](#page-21-0)* and the following resources for Debian:

- Sites only accessible from LAN: [https://doc.debian.org/configuration/Self-Signed\\_Certificate](https://doc.debian.org/configuration/Self-Signed_Certificate)
- Sites accessible from Internet, you could use Let's Encrypt, see <https://certbot.eff.org/>

#### **Directories and permissions**

Create a directory for sysPass within the web server root.

mkdir /var/www/html/syspass

#### Unpack sysPass files.

```
cd /var/www/html/syspass
tar xzf syspass.tar.gz
```
Setup directories permissions. The owner should match the web server running user.

```
chown apache -R /var/www/html/syspass
chmod 750 /var/www/html/syspass/app/config /var/www/html/syspass/app/backup
```
#### **SELinux**

sysPass needs to be allowed to write its configuration and some other files (backup, cache, temp, etc). We have 2 choices:

Note: Please, run only one of the choices

• Change SELinux's context and user:

```
setsebool -P httpd_can_connect_ldap 1
chcon -R -t httpd_sys_rw_content_t /var/www/html/syspass/app/{config,backup,cache,tmp}
```
• Disable SELinux by editing the file "/etc/sysconfig/selinux" and setting "SELINUX" variable's value to "permissive". You need to restart the system.

#### **Installing dependencies**

From sysPass root directory, download and install Composer [\(https://getcomposer.org/download/\)](https://getcomposer.org/download/)

```
php -r "copy('https://getcomposer.org/installer', 'composer-setup.php');"
php -r "if (hash_file('sha384', 'composer-setup.php') ===
˓→'93b54496392c062774670ac18b134c3b3a95e5a5e5c8f1a9f115f203b75bf9a129d5daa8ba6a13e2cc8a1da0806388a8
˓→') { echo 'Installer verified'; } else { echo 'Installer corrupt'; unlink('composer-
˓→setup.php'); } echo PHP_EOL;"
php composer-setup.php
php -r "unlink('composer-setup.php');"
```
#### Then install sysPass dependencies

php composer.phar install --no-dev

#### **Environment configuration**

Please, point your web browser to the following URL and follow the installer steps

```
https://IP_OR_SERVER_ADDRESS/syspass/index.php
```
Note: Please, follow installer steps and after the successful finishing, you will be able to log into the application

To know how sysPass works, please see *[Application](#page-16-0)*

Warning: It's advisable to read the security recommendations on *[Security](#page-21-0)*

## **2.1.3 Docker Installation**

[Docker](https://docs.docker.com/engine/installation/) based installations allow to run the application in an isolated environment besides try out multiple versions without installing any package on the host system.

sysPass can be ran in [Docker containers](https://en.wikipedia.org/wiki/Docker_%28software%29) which has been compiled on top of latest [Debian](https://www.debian.org/) stable version (Stretch) and avoiding any package compilation.

Docker images can be got from [Docker Hub](https://hub.docker.com/r/nuxsmin/docker-syspass/) and they are complied automatically from Docker source files on [https:](https://github.com/nuxsmin/docker-syspass) [//github.com/nuxsmin/docker-syspass](https://github.com/nuxsmin/docker-syspass)

There are two ways for installing:

- Using [Docker Compose](https://docs.docker.com/compose/) (recommended): deploys a fully working sysPass environment including application and database services.
- Using [Docker:](https://docs.docker.com/engine/installation/) deploys each service (application and database) separately.

#### **Docker Compose**

In order to deploy using this method, you need to issue the following steps:

- 1. Install Docker engine from <https://docs.docker.com/install/>
- 2. Install Docker Compose from <https://docs.docker.com/compose/install/>
- 3. Download "docker-compose.yml" sysPass' file from [https://raw.githubusercontent.com/nuxsmin/](https://raw.githubusercontent.com/nuxsmin/docker-syspass/master/docker-compose.yml) [docker-syspass/master/docker-compose.yml](https://raw.githubusercontent.com/nuxsmin/docker-syspass/master/docker-compose.yml) or use the following one:

```
version: '2'
services:
  app:
   container_name: syspass-app
   image: nuxsmin/docker-syspass:3.0
   restart: always
   ports:
     - "80"
      - "443"
   links:
      - db
    volumes:
      - syspass-config:/var/www/html/sysPass/app/config
      - syspass-backup:/var/www/html/sysPass/app/backup
  db:
   container name: syspass-db
   restart: always
   image: mariadb:10.2
   environment:
      - MYSQL_ROOT_PASSWORD=syspass
   ports:
      - "3306"
    volumes:
      - syspass-db:/var/lib/mysql
volumes:
  syspass-config: {}
  syspass-backup: {}
  syspass-db: {}
```
4. Run "docker-compose" tool for setting up the environment:

docker-compose -p syspass -f docker-compose.yml up -d

This will download the latest sysPass stable image and the database (MariaDB) one.

5. Take a look to deployment's logs:

docker-compose -p syspass -f docker-compose.yml logs -f

Note: Docker Compose will create an isolated network for all sysPass services making possible to use DNS resolution between containers. You can use "syspass-db" for setting up the database hostname in sysPass installation page.

It will create two fixed volumes for sysPass application, one for "config" directory and the other for "backup" directory. An additional fixed volume will be created for the database container's data.

Warning: sysPass container will publish 80 and 443 host's ports to the outside. You could change this behavior by tweaking the Docker Compose's file.

#### **Docker**

By this way all the services need to be deployed manually. The following steps are needed:

- 1. Install Docker engine from <https://docs.docker.com/install/>
- 2. Create network for sysPass services:

docker network create syspass-net

3. Create fixed volunes for sysPass services:

```
docker volume create syspass-app-config
docker volume create syspass-app-backup
docker volume create syspass-db-data
```
#### 4. Setup sysPass database container:

```
docker run --name syspass-db \
--network syspass-net \
--restart unless-stopped \
--env MYSQL_ROOT_PASSWORD=syspass \
--volume syspass-db-data:/var/lib/mysql \
--detach mariadb:10.2
```
#### 5. Setup sysPass application container:

```
docker run --name syspass-app \
--network syspass-net \
--publish 80:80 \
--restart unless-stopped \
--volume syspass-app-config:/var/www/html/sysPass/app/config \
--volume syspass-app-backup:/var/www/html/sysPass/app/backup \
 -detach nuxsmin/docker-syspass:latest
```
#### 6. Connection data will be displayed in application container's console:

docker logs -f syspass-app

Tip: You can install sysPass extensions (plugins) by setting "COMPOSER\_EXTENSIONS" environment variable when deploying the sysPass application container. Example: "-env COMPOSER\_EXTENSIONS='syspass/pluginauthenticator'"

#### **Database Access**

You can get access to the database using the following connection data:

- User: root
- Password: syspass

You may install other sysPass images from [Docker Hub](https://hub.docker.com/r/nuxsmin/docker-syspass/)

Note: Please follow the installer steps in order to setup the sysPass application instance.

More information about how sysPass works on *[Application](#page-16-0)*

Warning: It's very advisable to take a look to security advices on *[Security](#page-21-0)*

## **2.1.4 Hosting Mode**

The hosting mode is for those installations that are running on a external hosting, where is not possible to create neither database nor connection user for it.

#### Note: It won't create neither database (except tables) nor connection user

The steps to perform the installation are the following:

- Create an user/password for sysPass connection at the hosting panel.
- Create the sysPass database (not tables) and give permissions to the previous user on it.
- Start the sysPass installation and use the user/password that was previously created for sysPass (the two first fields in the installation page).
- Provide a MySQL/MariaDB user with administration rights (it could be the same as previous if it has enough permissions), in order to create sysPass database tables. This user is used only for the installation process and it often would be the user/password for the hosting management.
- If database connection and permissions are right, the installation should finish successfully.

Note: In case of errors, you could take a look to the web server error logs.

# <span id="page-15-0"></span>**2.2 Configuration**

## **2.2.1 LDAP Configuration**

#### **Active Directory**

#### **Tips**

• Checks if connection user is member of group "Account Operators"

#### **OpenLDAP**

In order to setup an OpenLDAP server correctly, you can follow the article at [https://wiki.debian.org/LDAP/](https://wiki.debian.org/LDAP/OpenLDAPSetup) [OpenLDAPSetup](https://wiki.debian.org/LDAP/OpenLDAPSetup) which describes the steps to configure a fully operational server under a Debian like distribution.

In OpenLDAP, to the use the group membership feature you need to add an 'overlay' called 'membeof'. It's a module that adds an internal attribute to those users which belongs to a group.

These are the steps to configure that module:

• Create the file 'ldap\_memberof\_add.ldif' with this content:

```
dn: cn=module, cn=config
objectClass: olcModuleList
cn: module
olcModulePath: /usr/lib/ldap
olcModuleLoad: memberof
```
• Create the file 'ldap\_memberof\_config.ldif' with this content:

```
dn: olcOverlay=memberof,olcDatabase={1}hdb,cn=config
objectClass: olcMemberOf
objectClass: olcOverlayConfig
objectClass: olcConfig
objectClass: top
olcOverlay: memberof
olcMemberOfDangling: ignore
olcMemberOfRefInt: TRUE
olcMemberOfGroupOC: groupOfNames
olcMemberOfMemberAD: member
olcMemberOfMemberOfAD: memberOf
```
• Modify the LDAP configuration by running these commands:

ldapadd -D cn=admin,cn=config -w "password" -H ldapi:/// -f memberof\_add.ldif ldapadd -D cn=admin,cn=config -w "password" -H ldapi:/// -f memberof\_config.ldif

#### **Tips**

- Check whether the sysPass 'admin' user is the same in OpenLDAP, you need to add this user to the LDAP group that have access permissions to sysPass.
- The username and email ofthe LDAP users are populated from 'displayname','fullname' and 'mail' attributes.
- You could use ldaps by setting a connection URI like 'ldaps:/ /my\_ldap\_server'.
- You could install phpLDAPadmin to create and manage the LDAP objects.

## **Links**

- LDAP Debian Wiki: <https://wiki.debian.org/LDAP/OpenLDAPSetup>
- 'memberof' overlay config: <http://www.cbjck.de/2012/05/enabling-the-memberof-overlay-for-openldap/>

# <span id="page-16-0"></span>**2.3 Application**

sysPass is an application that uses a MySQL/MariaDB database to store the data of all its components except for the configuration, which is stored in an XML file within 'app/config' directory.

Warning: It's important that 'app/config' directory is not accessible from the web service, because it could reveal important information.

## <span id="page-17-1"></span>**2.3.1 Encryption**

**Warning:** If you already use a sysPass version  $\leq 2.0$ , it's advisable to update to 2.1 version and then to 3.0, in order to use the new security improvements on the encryption mechanisms (CVE-2017-5999)

sysPass encryption is based on [AES-256](http://es.wikipedia.org/wiki/Advanced_Encryption_Standard) in [CTR](https://en.wikipedia.org/wiki/Block_cipher_mode_of_operation#Counter_.28CTR.29) mode by using PHP's [OpenSSL](http://php.net/manual/en/book.openssl.php) module. It uses the [Defuse/php](https://github.com/defuse/php-encryption/blob/master/docs/CryptoDetails.md)[encryption](https://github.com/defuse/php-encryption/blob/master/docs/CryptoDetails.md) library for the encryption modules and functions management.

The encrypted data (up to 3.0 version) are:

- Accounts' passwords (always)
- Accounts' public links (always)
- Custom fields' data (if set)
- sysPass XML format export (if set)
- PHP's session data (if set)

In order to use the application, for every user first login, either a master password or a temporary master key (see *[Temporary Master Key](#page-17-0)*) will be needed. That is so because the master password is not stored in the web server but a a generated [Blowfish]({}`https://en.wikipedia.org/wiki/Blowfish_(cipher){}`) hash is saved in order to check if the user is using the correct master password.

After logging in with the master password, it's encrypted and stored within the user's data in the database. The encryption key is generated using a derived key from user's password and login, and a secure random salt generated by [openssl\\_random\\_pseudo\\_bytes](http://php.net/manual/en/function.openssl-random-pseudo-bytes.php) (stored in "config.xml" file).

On next user logins the master password is got from the user's data and decrypted by using the derived key. After this, the master password is encrypted again for storing it in the user's PHP session, so every time the master password is needed it must be decrypted using a session-based generated key. This key is regenerated every 120 seconds.

The master password will be prompted again if:

- The user changes its login password. The previous password will be requested.
- It has been changed by the administrator.
- The user changes its login username.
- The configuration salt is changed.

Note: A temporary master key (see *[Temporary Master Key](#page-17-0)*) could be used instead of the real master password

#### <span id="page-17-0"></span>**Temporary Master Key**

A temporary master key could be generated to be used by the application users, so it won't be needed to tell the real master password.

For the temporary master key generation the real master password is encrypted using a secure key generated by [openssl\\_random\\_pseudo\\_bytes.](http://php.net/manual/en/function.openssl-random-pseudo-bytes.php) Then a [Blowfish]({}`https://en.wikipedia.org/wiki/Blowfish_(cipher){}`) generated hash of it is stored in the database ""Config" table." in order to check it when the temporary master key is provided on login.

Note: The real master password is never stored unencrypted. For checking the temporary master key a [Blowfish]({}`https://en.wikipedia.org/wiki/Blowfish_(cipher){}`) generated hash is only used

#### **PKI-RSA**

In order to improve the security of the sent data, [RSA](https://en.wikipedia.org/wiki/RSA_(cryptosystem)) [\(PKI\)](https://en.wikipedia.org/wiki/Public_key_infrastructure) is being used for encrypting the passwords that are being sent from the application forms. This prevents to send sensitive date through plain channels.

Public and private [RSA](https://en.wikipedia.org/wiki/RSA_(cryptosystem)) keys are generated within the application "config" directory.

## **2.3.2 Diagrams**

### **Login Process**

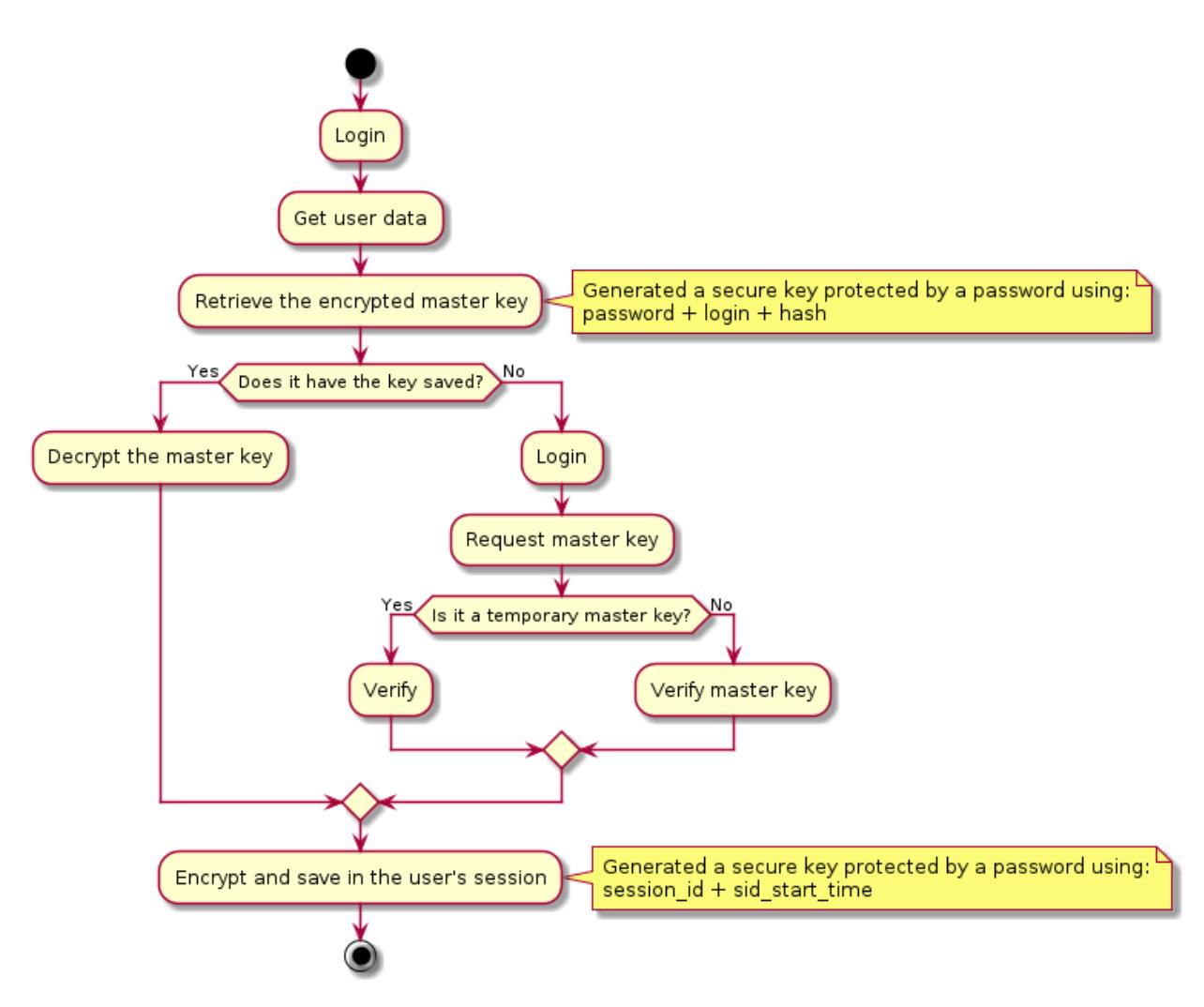

#### **Master Password Process**

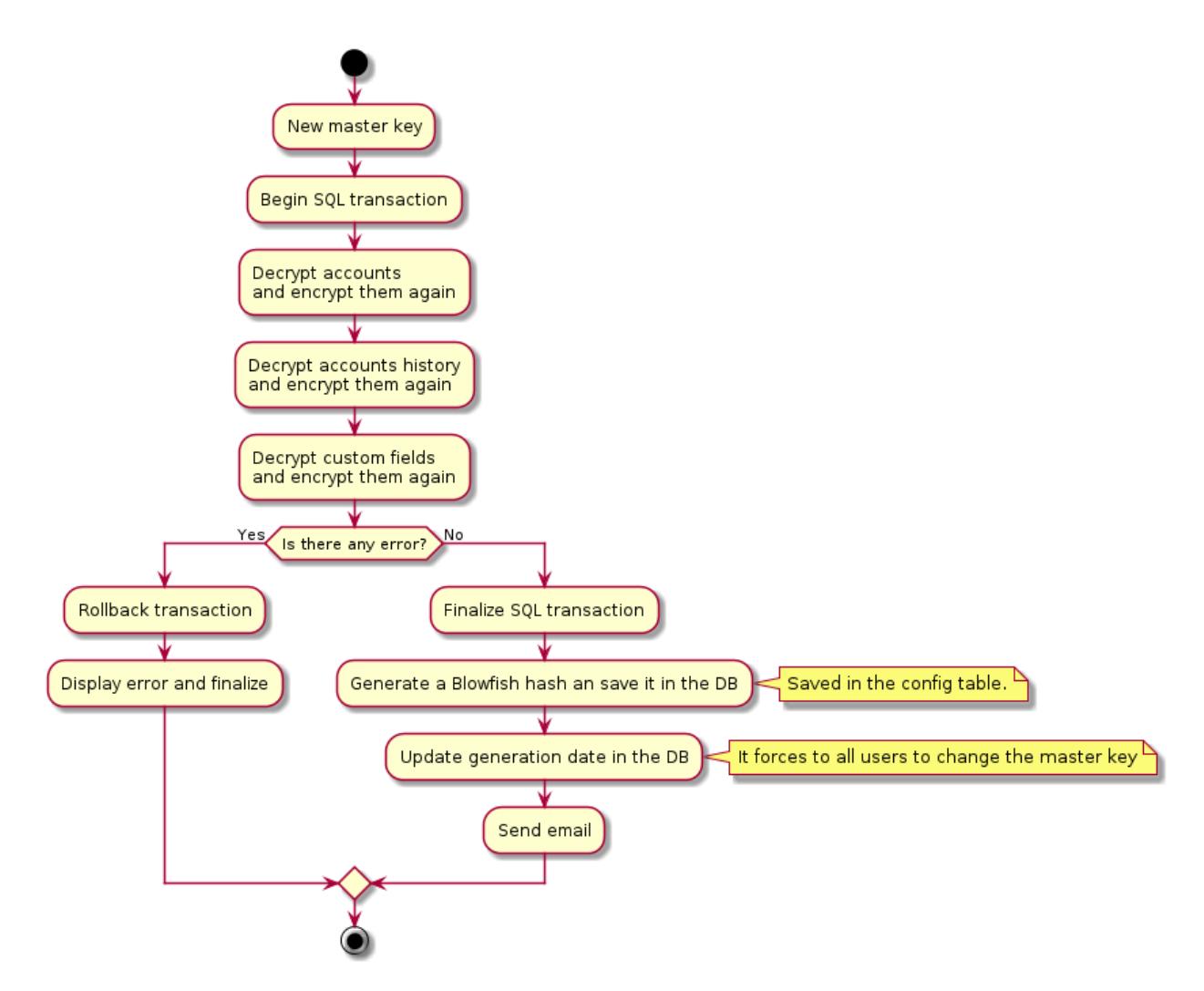

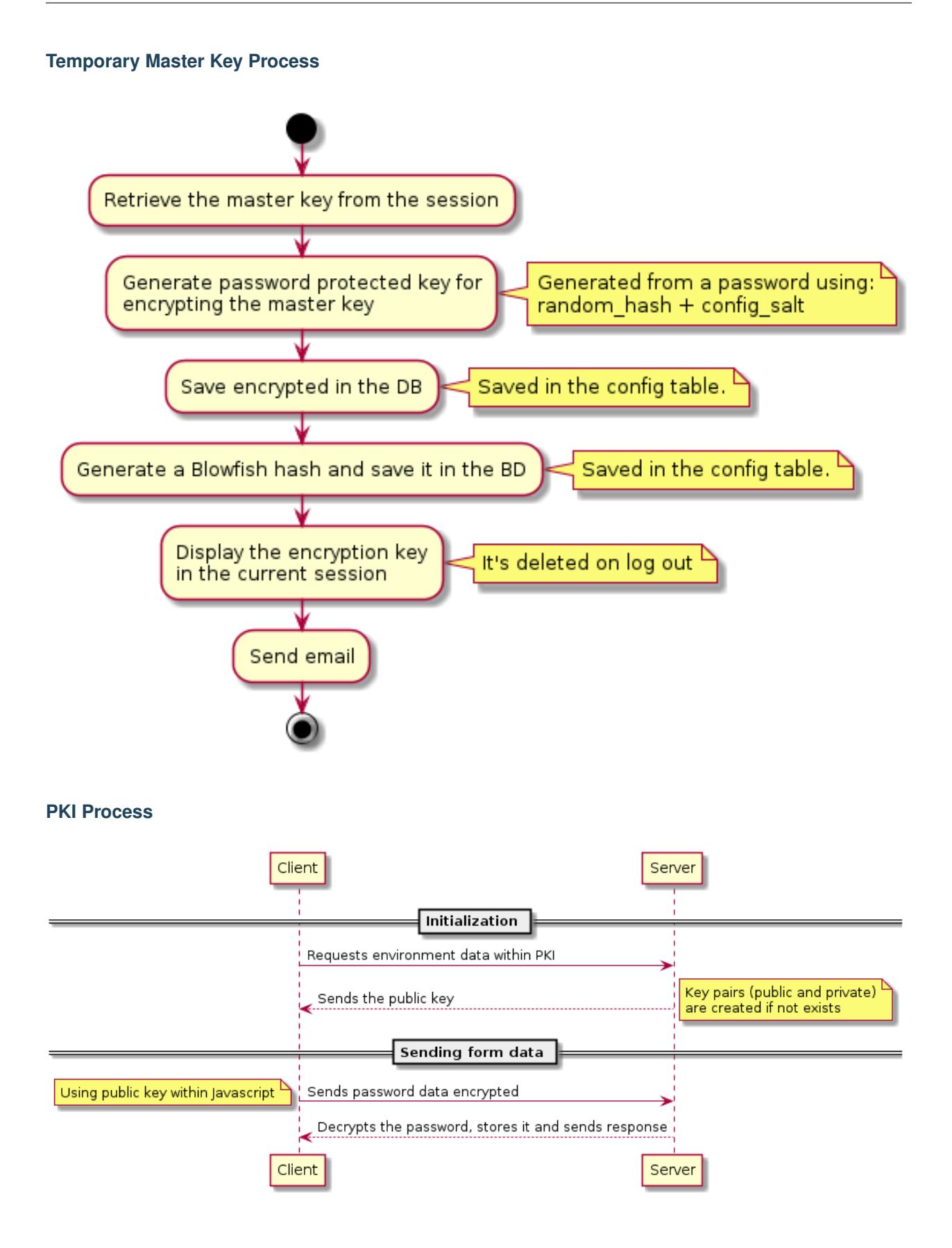

Warning: Be aware that the highest security risk is in the users themselves, because a compromised password could cause a security leak.

A sysPass compromised server could be dangerous if the database is placed alongside the web server, because the network data could be sniffed so the passwords would be revealed.

## <span id="page-21-0"></span>**2.3.3 Security**

sysPass has some security mechanisms to mitigate some kind of events and actions that could compromise the application security. Among them are:

- Security token generation for sending forms
- Removing of unwanted characters from received data
- Type casting of received data
- Hash generation for export and backup files name
- RSA (PKI) encryption is used for sending passwords within forms

Although these actions, it's needed to secure the web server components and communications by:

- Using HTTPS
- Limiting access to 'app/config' and 'app/backup' directories

In order to limit the access to the directories through Apache, '.htaccess' files could be used within the directories or by modifying the site configuration:

```
# Apache 2.4
<Directory "/var/www/html/sysPass">
 Options -Indexes -FollowSymLinks -Includes -ExecCGI
  <RequireAny>
      Require expr "% \{REQUEST_URI\} =~ m\#.*/index\ .php(\2r=)?#"
      Require expr "% {REQUEST_URI} =~ m#.*/api\.php$#"
      Require expr "% {REQUEST_URI} =~ m#^{\wedge}$#"
  </RequireAny>
</Directory>
<Directory "/var/www/html/sysPass/public">
  Require all granted
</Directory>
```
Danger: 'app/config' directory shouldn't be accessible through the web server, it could reveal private data.

## <span id="page-21-1"></span>**2.3.4 Authentication**

For sysPass authentication it could be possible to use several methods:

- MySQL/MariaDB database (by default)
- LDAP directory (OpenLDAP, eDirectory, Active Directory, freeIPA, etc)

Note: If LDAP option is enabled, the database authentication is used when the LDAP service is unavailable or the user doesn't exist.

For the database authentication, a generated [Blowfish]({}`https://en.wikipedia.org/wiki/Blowfish_(cipher){}`) hash from user's password is checked, so the password is **never** stored.

If LDAP is enabled:

- The user's [Blowfish]({}`https://en.wikipedia.org/wiki/Blowfish_(cipher){}`) generated hash is stored in order to check it, if the LDAP service is unavailable.
- Neither the user's login nor name nor email can be modified.

## **2.3.5 Authorization**

For sysPass authorization it could be possible to use several methods:

- [Auth Basic](https://en.wikipedia.org/wiki/Basic_access_authentication) (by default)
- Two Factor [2FA](https://en.wikipedia.org/wiki/Multi-factor_authentication) [\(Authenticator Plugin\)](https://github.com/sysPass/plugin-Authenticator)

The [Auth Basic](https://en.wikipedia.org/wiki/Basic_access_authentication) authorization could be enabled through the configuration module, so if the HTTP authorization header with the user's data is sent, it will be checked whether the sysPass user's login matches against the [Auth Basic](https://en.wikipedia.org/wiki/Basic_access_authentication) one.

The [2FA](https://en.wikipedia.org/wiki/Multi-factor_authentication) authorization, through the [Authenticator Plugin,](https://github.com/sysPass/plugin-Authenticator) is done by generating an [OTP](https://en.wikipedia.org/wiki/One-time_password) token from [Google Authenti](https://en.wikipedia.org/wiki/Google_Authenticator)[cator](https://en.wikipedia.org/wiki/Google_Authenticator) or similar applications. This authorization could be enabled from the user's preferences.

## **2.3.6 Permissions**

sysPass permissions are set in users' profile. By default only accounts searching can be done.

There are 29 permission types:

- Accounts
	- Create allows to create new accounts
	- View allows to view the accounts' details<sup>[1](#page-22-0)</sup>
	- View Password allows to view the accounts' password<sup>1</sup>
	- Edit allows to modify the accounts and its files<sup>1</sup>
	- Edit Password allows to modify the accounts' password<sup>1</sup>
	- Delete allows to delete accounts<sup>1</sup>
	- Files allows to view account's files
	- Share Link allows to create public links
	- Private allows to create private accounts
	- Private for Group allows to create private accounts only accessible by the account's main group
	- Permissions allows to view and modify the accounts' permissions<sup>1</sup>
	- Global Search allows to perform a searching in all the accounts except in the private ones<sup>[2](#page-22-1)</sup>

#### • Management

<span id="page-22-0"></span><sup>&</sup>lt;sup>1</sup> Only the accounts that the user and its group are granted

<span id="page-22-1"></span><sup>&</sup>lt;sup>2</sup> When the account access is not granted, he/she will only be able to perform a 'Request for Account Modification'

- Users allows full access to the users management<sup>[3](#page-23-0)</sup>
- Groups allows full access to the user groups management
- Profiles allows full access to the user profiles management
- Categories allows full access to categories management
- Clients allows full access to clients management
- Custom Fields allows full access to custom fields management
- API Authorizations allows full access to API authorizations management
- Public Links allows full access to the public links management
- Accounts allows full access to accounts management
- Files- allows full access to files management
- Tags allows full access to the tags management
- Configuration
	- General allows full access to the site, accounts, wiki, ldap and email configuration
	- Encryption allows full access to the master password configuration
	- $-$  Backup allows full access to perform backups<sup>[4](#page-23-1)</sup>
	- Import allows full access to import XML and CSV files
- Others
	- Event Log allows full access to the event log

#### **ACL**

#### **Users and Groups**

- User profiles allow to set which actions could be done by the user
- An user can only display or modify accounts if:
	- Is the account's owner
	- Is member of account's primary group
	- Is member of account's secondary groups
	- Is listed as a secondary user of the account
	- His/Her main group is listed as a secondary group of the account
	- Is included through a group and the 'Secondary Groups Access' option is enabled
- Private accounts can only be accessed by the owner
- Private accounts for groups can only be accessed by the users of the main group
- Application Admin: allows full access to all the application modules and accounts, except private ones
- Accounts Admin: allows full access to all the accounts, except private ones

<span id="page-23-0"></span><sup>&</sup>lt;sup>3</sup> 'Application Admin' users cannot be modified by other users

<span id="page-23-1"></span><sup>4</sup> Only 'Application Admin' users can download the backup or XML files

## **API**

API's access permissions are complementary to the accounts access permissions, so users and groups ACLs will be applied when an account is either listed or accessed.

#### **Notes**

## **2.3.7 Accounts Searching**

The accounts searching performs a query for the entered text within the fields 'name', 'login', 'url' and 'notes'.

Results filtering could be done by selecting category, client or tags.

The tag filtering is cumulative ('OR'), so it will be included all the accounts with selected tags.

There are special filters that could be entered in the text field. You could use either one or several special parameters separated by blank spaces:

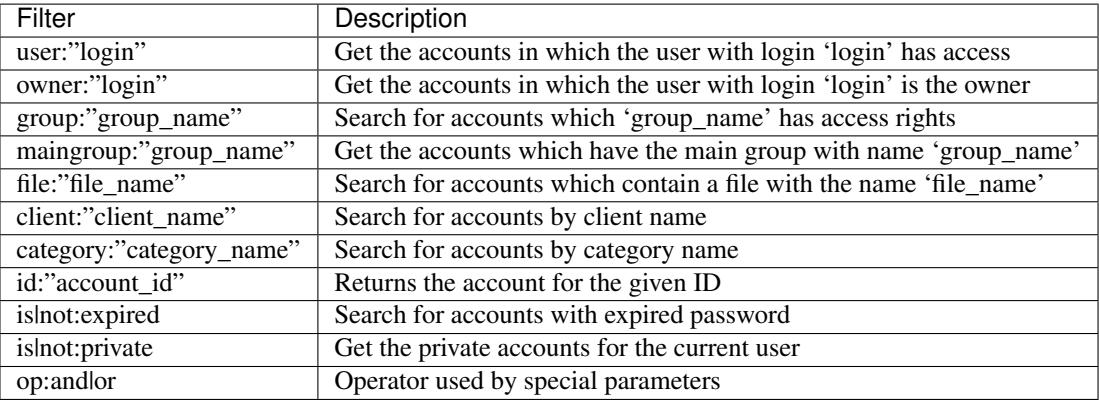

## **2.3.8 API**

sysPass API relies on [JSON-RPC v2](https://en.wikipedia.org/wiki/JSON-RPC) schema for client-server communication.

The API access URL is ["https://server\\_name/api.php"](https://server_name/api.php)

Example of JSON-RPC payload:

```
{
  "jsonrpc": "2.0",
 "method": "account/search",
  "params": {
    "authToken": "auth_token_for_api"
  },
  "id": 1
}
```
#### **Methods**

#### **Accounts**

#### **account/search**

Search for accounts

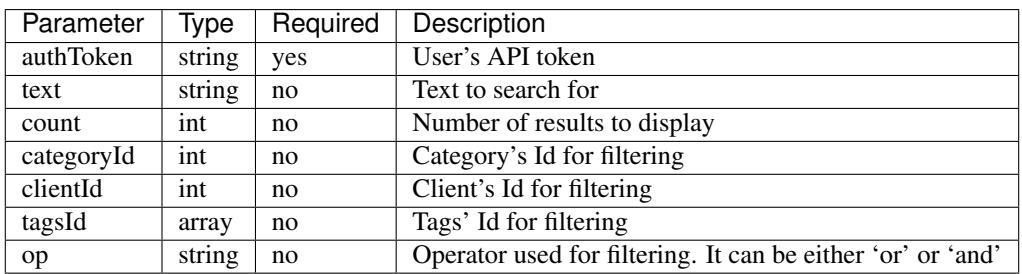

#### **account/view**

Get account's details

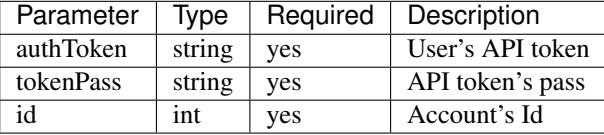

#### **account/viewPass**

Get account's password

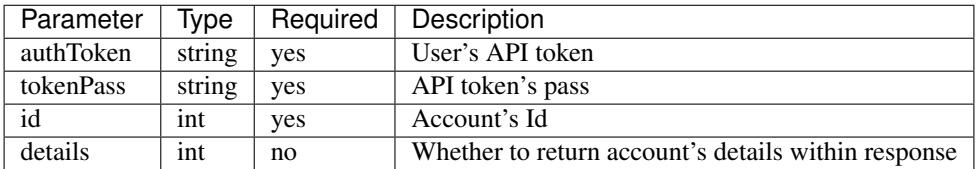

#### **account/editPass**

Edit account's password

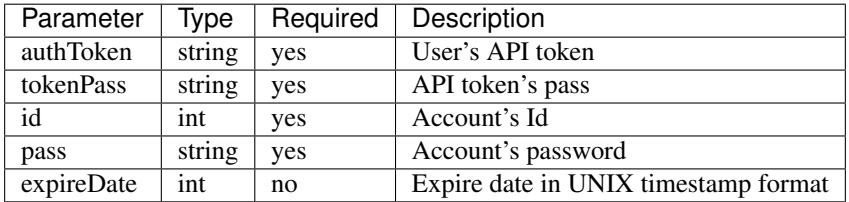

## **account/create**

Create account

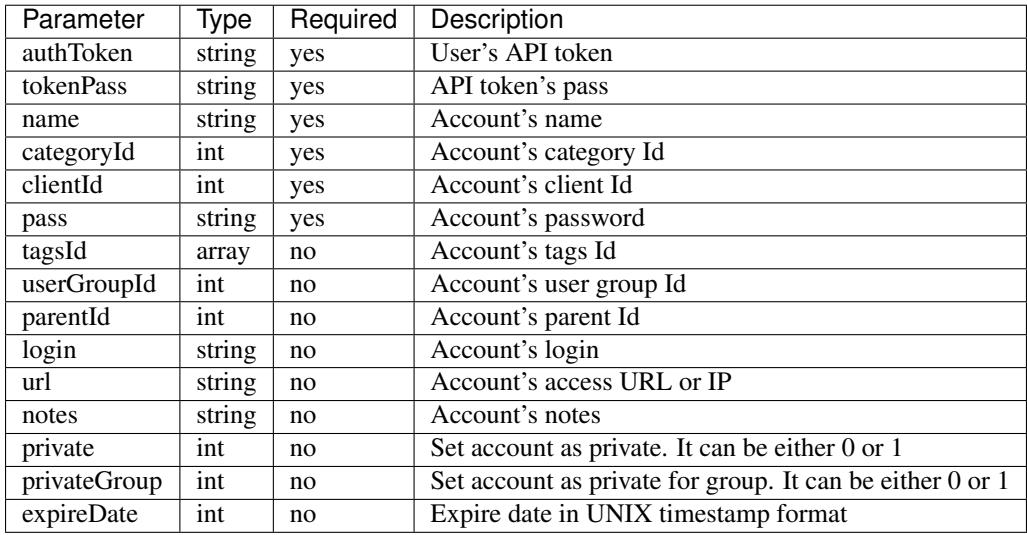

#### **account/edit**

Edit account

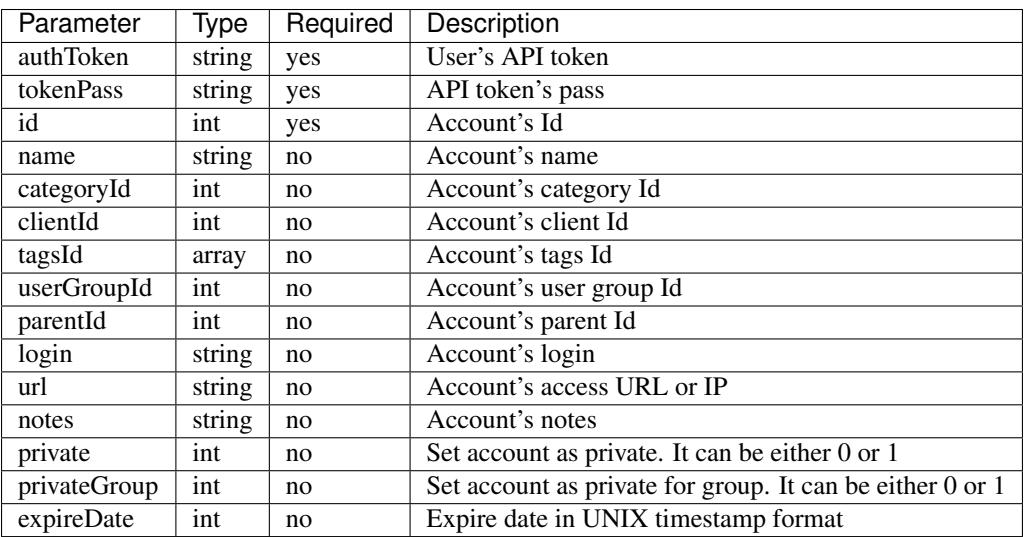

## **account/delete**

Delete an account

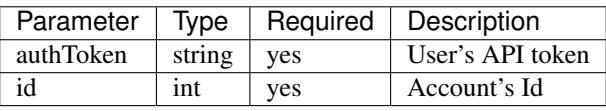

## **Categories**

#### **category/search**

Search for categories

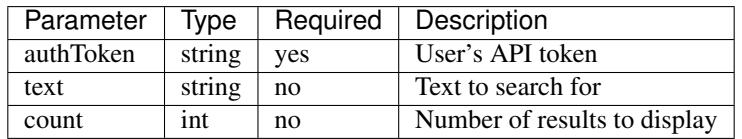

#### **category/view**

Get category's details

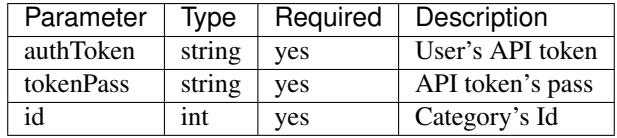

#### **category/create**

Create category

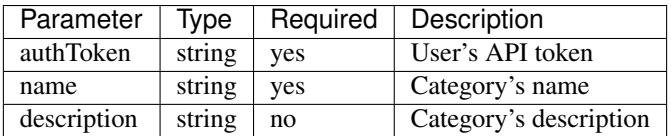

## **category/edit**

Edit category

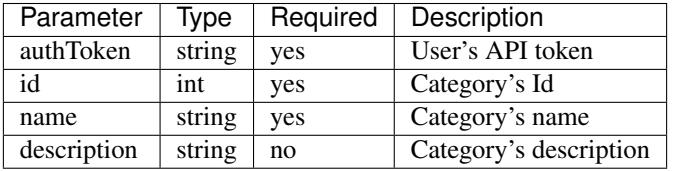

## **category/delete**

Delete category

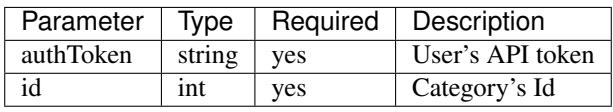

## **Clients**

## **client/search**

Search for clients

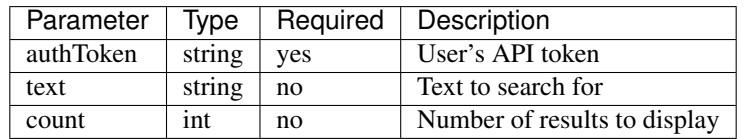

#### **client/view**

Get client's details

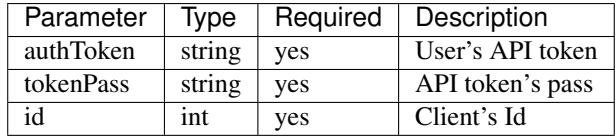

#### **client/create**

## Create client

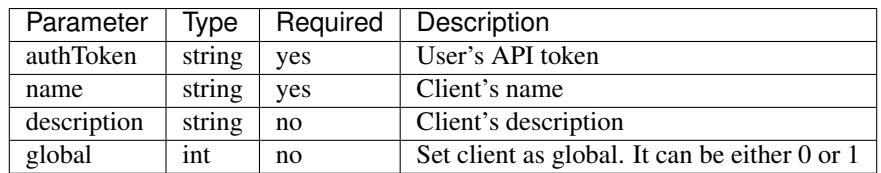

#### **client/edit**

#### Edit client

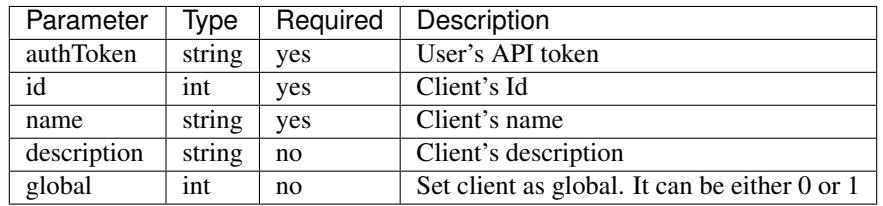

## **client/delete**

#### Delete client

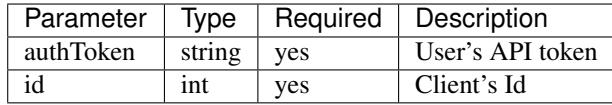

**Tags**

## **tag/search**

Search for tags

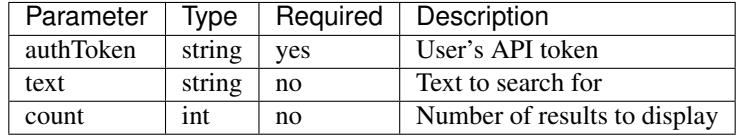

## **tag/view**

Get tag's details

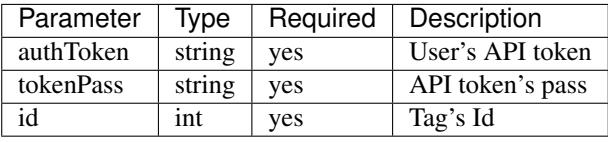

## **tag/create**

Create tag

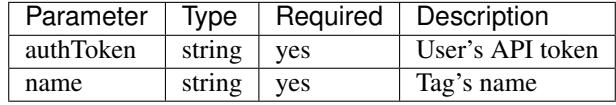

## **tag/edit**

Edit tag

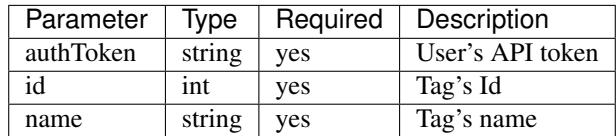

## **tag/delete**

Delete tag

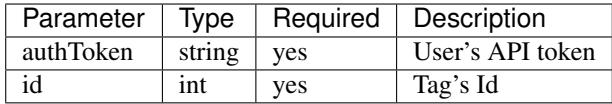

## **User Groups**

#### **usergroup/search**

Search for user groups

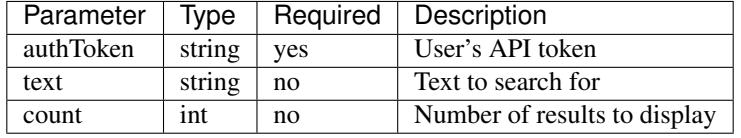

#### **usergroup/view**

Get user group's details

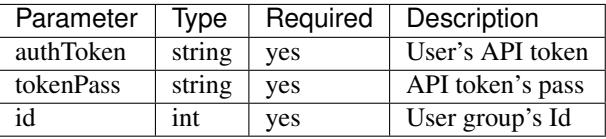

## **usergroup/create**

Create user group

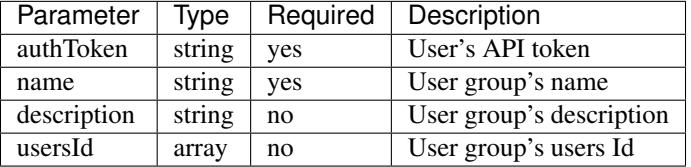

#### **usergroup/edit**

Edit user group

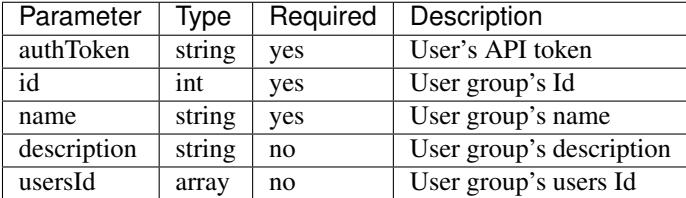

#### **usergroup/delete**

Delete user group

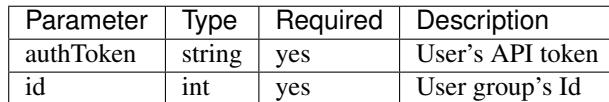

#### **Configuration**

#### **config/backup**

Perform an application and database backup

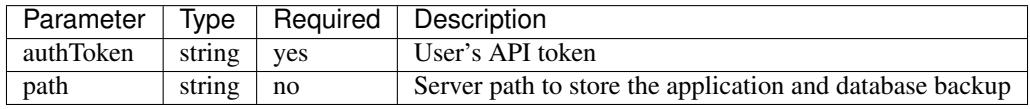

#### **config/export**

Export application data in XML format

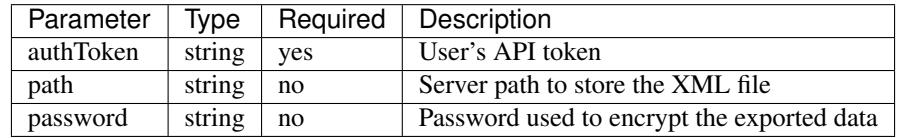

## **2.3.9 Features**

sysPass implements the following features:

- Security
	- Database authentication
	- LDAP directory authentication
	- Auth Basic authorization
	- Two Factor authorization (using [Authenticator Plugin\)](https://github.com/sysPass/plugin-Authenticator)
- Permissions
	- Module access control by profiles
	- Application administrator users
	- Accounts administrator users
	- Accounts user access control (read or write)
	- Accounts group access control (read or write)
- Items
- Encrypted and unencrypted custom fields for accounts, clients, categories and users
- Accounts public links access without user/password
- Accounts expiry date configuration
- Accounts' files management
- Accounts' tags management
- Clients management
- Categories management
- Public links management
- API's authorizations management
- Accounts management
- Accounts' history management
- Plugins management
- Users management
- User groups management
- User profiles management
- In-App notifications management

#### • Configuration

- Language configuration
- Visual theme configuration
- Logging and audit configuration
- Proxy configuration
- Accounts configuration
- Public links configuration
- Wiki links configuration
- LDAP configuration
- Import users and groups from LDAP
- Email notifications configuration
- Master password change
- Temporary master key generation
- Application and database backups
- XML format exporting using encryption or not
- Importing from sysPass or KeePass XML formats and CSV format

## **2.3.10 Plugins**

sysPass allows to use plugins through an architecture that implements [observer pattern](https://en.wikipedia.org/wiki/Observer_pattern) which is characterized by emitting a message to all subscribed observers.

Plugins must be installed in 'plugins' directory within the target module and they contain the following base structure:

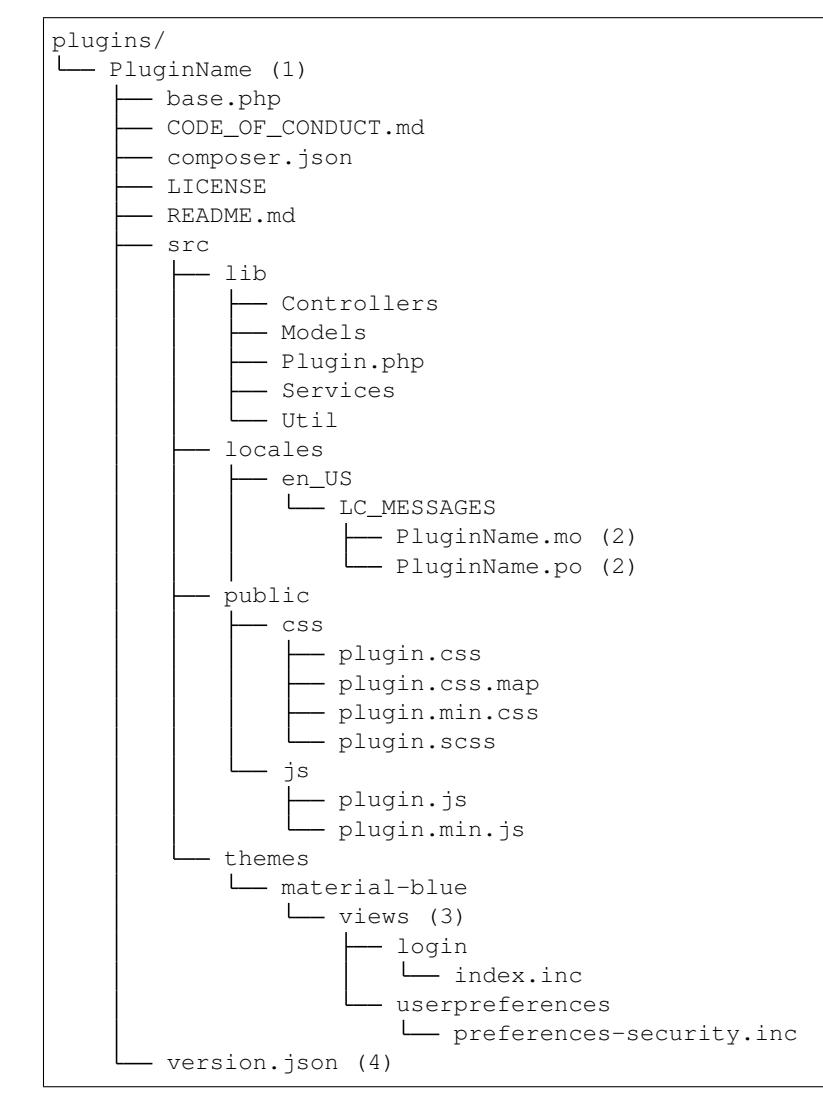

Directory and file names need to be set in the following way:

- 1. Directory name within the plugin name: Example: Authenticator
- 2. Filename within the plugin name in lowercase: Example: authenticator.po
- 3. View's name should match with the controller's name in MVC pattern. It could be overridden by setting the name of the view in the controller's code
- 4. 'version.json' file is used by JavaScript code for checking if the plugin is up-to-date.

*Plugin* (whithin 'Plugin.php' file) is the main class which will receive sysPass' events through the observer pattern. It must extends the abstract class 'SPPluginPluginBase' which is responsible to make the plugin's data available.

#### **Methods**

The following methods must be implemented in 'Plugin' class

#### **init**

Method that is called every time the plugin is executed

```
/**
* Initialization
 \star/public function init() {}
```
#### **updateEvent**

Method that is called when an event is emitted

```
/*** Update event
 *
* @param string $event Event's name
* @param mixed $object
*/
public function updateEvent($event, $object) {}
```
#### **getEvents**

Method that returns an array of strings with the events that the plugin will be subscribed to

```
/**
 * Returns the events implemented by the observer
 *
 * @return array
 */
public function getEvents()
{
    return ['user.preferences', 'main.prelogin.2fa', 'login.preferences'];
}
```
#### **getJsResources**

Method that returns an array of strings with the Javascript resources required by the plugin

```
/**
* Returns JS resources required by the plugin
 *
 * @return array
*/
public function getJsResources()
{
```

```
return ['plugin.min.js'];
```
#### **getAuthor**

}

Method that returns the plugin's author

/\*\* \* Returns the plugin's author \* \* @return string  $\star/$ public function getAuthor() { return 'Rubén D.'; }

#### **getVersion**

Method that returns an array of integers with the plugin's version

```
/**
* Returns the plugin's version
 *
 * @return array
\star /
public function getVersion()
{
    return [1, 0];
}
```
#### **getCompatibleVersion**

Method that returns an array of integers with the minimum sysPass compatible version

```
/**
 * Returns the minimum sysPass compatible version
 *
 * @return array
 */
public function getCompatibleVersion()
{
    return [2, 0];
}
```
#### **getCssResources**

Method that returns an array of strings with the CSS resources required by the plugin

```
/**
 * Returns the CSS resources required by the plugin
 *
 * @return array
 */
public function getCssResources()
{
    return [];
}
```
#### **getName**

Method that returns the plugin's name

```
/ * ** Returns the plugin's name
 *
 * @return string
 */
public function getName()
{
    return self::PLUGIN_NAME;
}
```
## **getData**

Method that returns the plugin's data

```
/** @return array|AuthenticatorData[]
*/
public function getData()
{
   return (array)parent::getData();
}
```
namespace SP\Modules\Web\Plugins\Authenticator;

## **Example**

use Psr\Container\ContainerInterface; use SP\Core\Context\ContextInterface; use SP\Core\Events\Event; use SP\Core\UI\ThemeInterface; use SP\DataModel\PluginData; use SP\Modules\Web\Plugins\Authenticator\Controllers\PreferencesController; use SP\Modules\Web\Plugins\Authenticator\Models\AuthenticatorData; use SP\Modules\Web\Plugins\Authenticator\Util\PluginContext; use SP\Mvc\Controller\ExtensibleTabControllerInterface; use SP\Plugin\PluginBase; use SP\Util\Util; use SplSubject;

```
/*** Class Plugin
 *
* @package SP\Modules\Web\Plugins\Authenticator
*/
class Plugin extends PluginBase
{
   const PLUGIN_NAME = 'Authenticator';
   const VERSION_URL = 'https://raw.githubusercontent.com/sysPass/plugin-
˓→Authenticator/master/version.json';
   const RECOVERY_GRACE_TIME = 86400;
   /*** @var ContainerInterface
    \star/private $dic;
   /*** Receive update from subject
     *
    * @link http://php.net/manual/en/splobserver.update.php
     *
    * @param SplSubject $subject <p>
                                  The <b>SplSubject</b> notifying the observer of an
˓→update.
    \star </p><//><//> </p>
     *
    * @return void
    * @since 5.1.0
    \star/public function update(SplSubject $subject)
    {
    }
   /**
    * Inicialización del plugin
     *
    * @param ContainerInterface $dic
    */
   public function init(ContainerInterface $dic)
    {
       if (!is_array($this->data)) {
           $this->data = [];
        }
       $this->base = dirname(__DIR__);
        $this->themeDir = $this->base . DIRECTORY_SEPARATOR . 'themes' . DIRECTORY_
˓→SEPARATOR . $dic->get(ThemeInterface::class)->getThemeName();
       $this->setLocales();
       $this->dic = $dic;
    }
    /**
    * Evento de actualización
```
(continues on next page)

\*

```
* @param string $eventType Nombre del evento
    * @param Event $event
     *
    * @throws \SP\Core\Exceptions\InvalidClassException
    * @throws \Exception
    */
   public function updateEvent ($eventType, Event $event)
   {
       switch ($eventType) {
           case 'show.userSettings':
               /** @var ExtensibleTabControllerInterface $source */
               $source = $event->getSource(ExtensibleTabControllerInterface::class);
                (new PreferencesController($source, $this, $this->dic))
                    ->setUp();
               break;
           case 'login.finish':
               $this->checkLogin($event);
               break;
        }
   }
   /** Comprobar 2FA en el login
     *
    * @param Event $event
     *
    * @throws \SP\Core\Context\ContextException
    \star/private function checkLogin(Event $event)
   {
       $session = $this->dic->get(ContextInterface::class);
       $pluginContext = $this->dic->get(PluginContext::class);
       $data = $this->getDataForId($session->getUserData()->getId());
       if ($data !== null && $data->isTwofaEnabled()) {
           $pluginContext->setTwoFApass(false);
           $session->setAuthCompleted(false);
           $eventData = $event->getEventMessage()->getExtra();
           if (isset($eventData['redirect'][0])
                && is_callable($eventData['redirect'][0])
            ) {
               $session->setTrasientKey('redirect', $eventData['redirect'][0](
˓→'authenticatorLogin/index'));
            } else {
               $session->setTrasientKey('redirect', 'index.php?r=authenticatorLogin/
˓→index');
            }
        } else {
           $pluginContext->setTwoFApass(true);
           $session->setAuthCompleted(true);
       }
   }
```

```
/**
* Devolver los datos de un Id
 *
 * @param $id
 *
 * @return AuthenticatorData|null
 */
public function getDataForId($id)
{
   return isset($this->data[$id]) ? $this->data[$id] : null;
}
/**
* @return array|AuthenticatorData[]
\star/public function getData()
{
   return (array)parent::getData();
}
/*** Devuelve los eventos que implementa el observador
 *
 * @return array
 */
public function getEvents()
{
   return ['show.userSettings', 'login.finish'];
}
/** Devuelve los recursos JS y CSS necesarios para el plugin
 *
* @return array
\star/public function getJsResources()
{
   return ['plugin.min.js'];
}
/** Devuelve el autor del plugin
 *
 * @return string
 \star/public function getAuthor()
{
   return 'Rubén D.';
}
/** Devuelve la versión del plugin
 *
 * @return array
 \star/public function getVersion()
{
```

```
return [2, 0, 1];
}
/**
* Devuelve la versión compatible de sysPass
 *
* @return array
\star/public function getCompatibleVersion()
{
  return [3, 0];
}
/**
* Devuelve los recursos CSS necesarios para el plugin
 *
 * @return array
\star/public function getCssResources()
{
   return ['plugin.min.css'];
}
/** Devuelve el nombre del plugin
 *
* @return string
\star/public function getName()
{
   return self::PLUGIN_NAME;
}
/**
* Establecer los datos de un Id
 *
 * @param $id
 * @param AuthenticatorData $AuthenticatorData
 *
* @return Plugin
\star/public function setDataForId($id, AuthenticatorData $AuthenticatorData)
{
   $this->data[$id] = $AuthenticatorData;
   return $this;
}
/*** Eliminar los datos de un Id
 *
 * @param $id
*/
public function deleteDataForId($id)
{
    if (isset($this->data[$id])) {
       unset($this->data[$id]);
```

```
}
    }
    / \star \star* @param mixed $pluginData
     */
   public function onLoadData(PluginData $pluginData)
    {
        $this->data = Util::unserialize(
            AuthenticatorData::class,
            $pluginData->getData()
        );
    }
}
```
## **Events**

When an event is emitted the generating class instance is included as an argument, so it could be possible to access to the class events.

Events may include 'SPCoreEventsEventMessage' class which may contain additional data to pass into the plugin.

Currently, the generated events are the following:

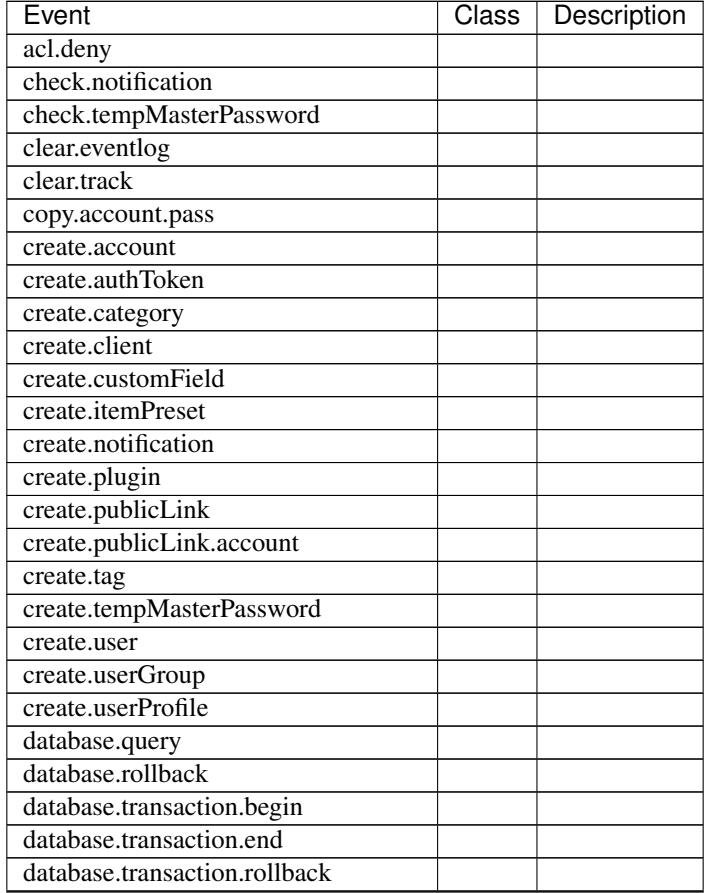

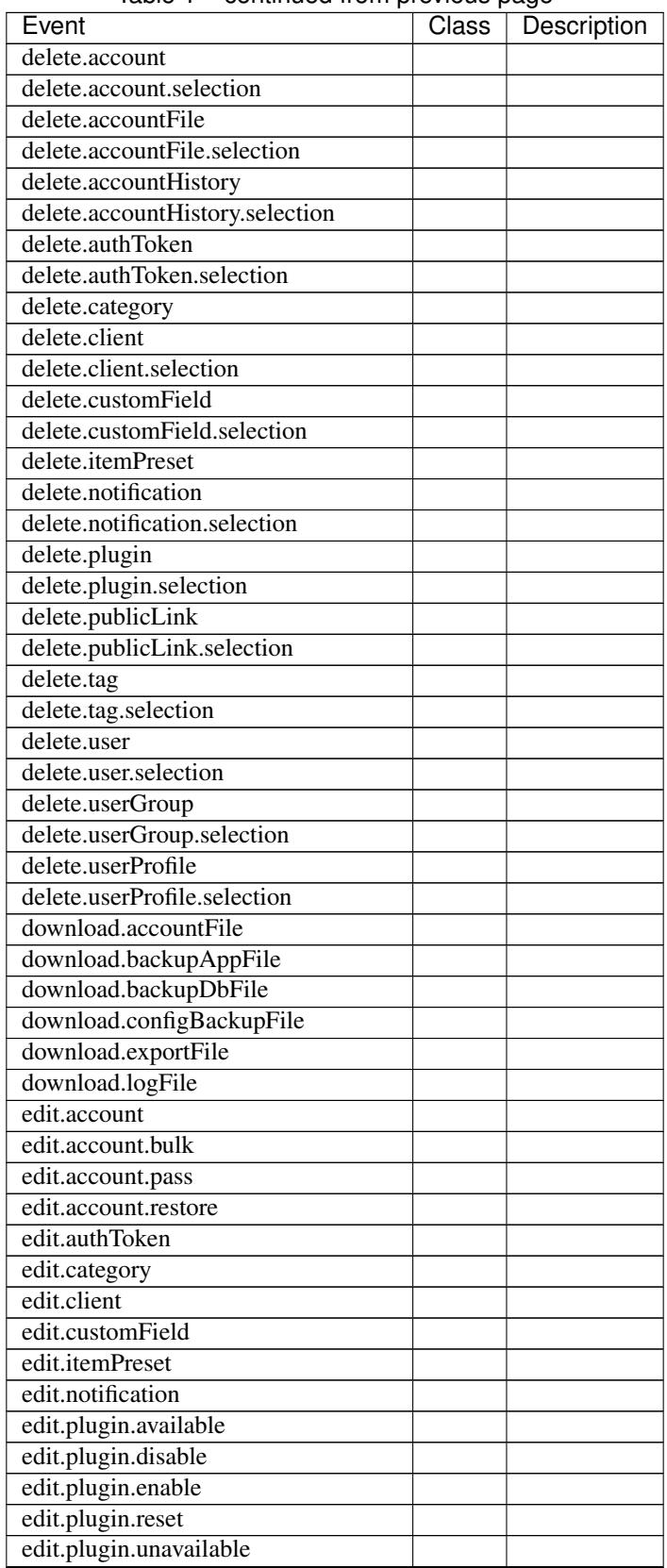

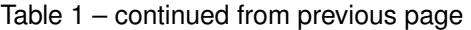

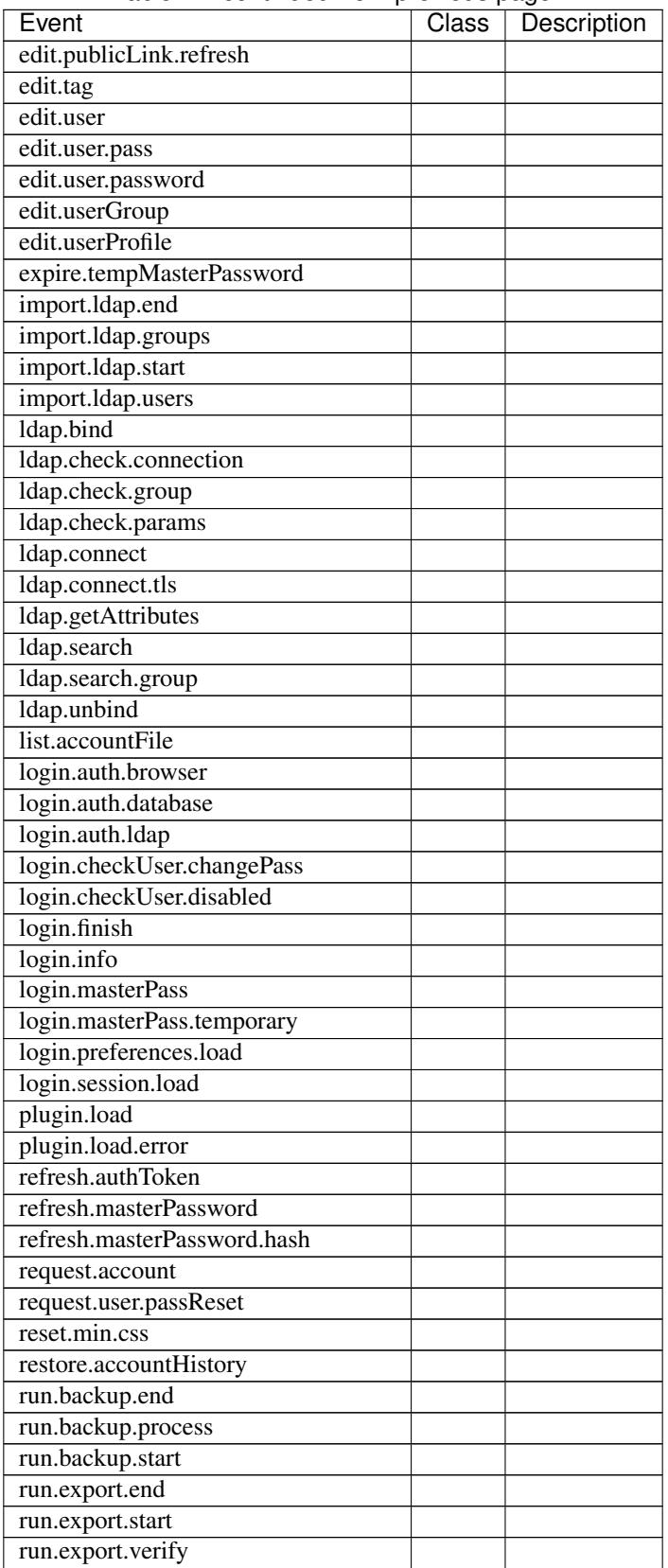

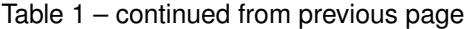

| Event                   | <b>Class</b> | Description |
|-------------------------|--------------|-------------|
| run.import.csv          |              |             |
| run.import.end          |              |             |
| run.import.keepass      |              |             |
| run.import.start        |              |             |
| run.import.syspass      |              |             |
| save.config.account     |              |             |
| save.config.dokuwiki    |              |             |
| save.config.general     |              |             |
| save.config.ldap        |              |             |
| save.config.mail        |              |             |
| save.config.wiki        |              |             |
| search.category         |              |             |
| search.client           |              |             |
| search.tag              |              |             |
| search.userGroup        |              |             |
| send.mail               |              |             |
| send.mail.check         |              |             |
| session.cookie_httponly |              |             |
| session.gc_maxlifetime  |              |             |
| session.save_handler    |              |             |
| session.timeout         |              |             |
| show.account            |              |             |
| show.account.bulkEdit   |              |             |
| show.account.copy       |              |             |
| show.account.create     |              |             |
| show.account.delete     |              |             |
| show.account.edit       |              |             |
| show.account.editpass   |              |             |
| show.account.history    |              |             |
| show.account.link       |              |             |
| show.account.pass       |              |             |
| show.account.request    |              |             |
| show.account.search     |              |             |
| show.accountFile        |              |             |
| show.authToken          |              |             |
| show.authToken.create   |              |             |
| show.authToken.edit     |              |             |
| show.category           |              |             |
| show.category.create    |              |             |
| show.category.edit      |              |             |
| show.client             |              |             |
| show.client.create      |              |             |
| show.client.edit        |              |             |
| show.config             |              |             |
| show.customField        |              |             |
| show.customField.create |              |             |
| show.customField.edit   |              |             |
| show.itemPreset         |              |             |
| show.itemPreset.create  |              |             |

Table 1 – continued from previous page

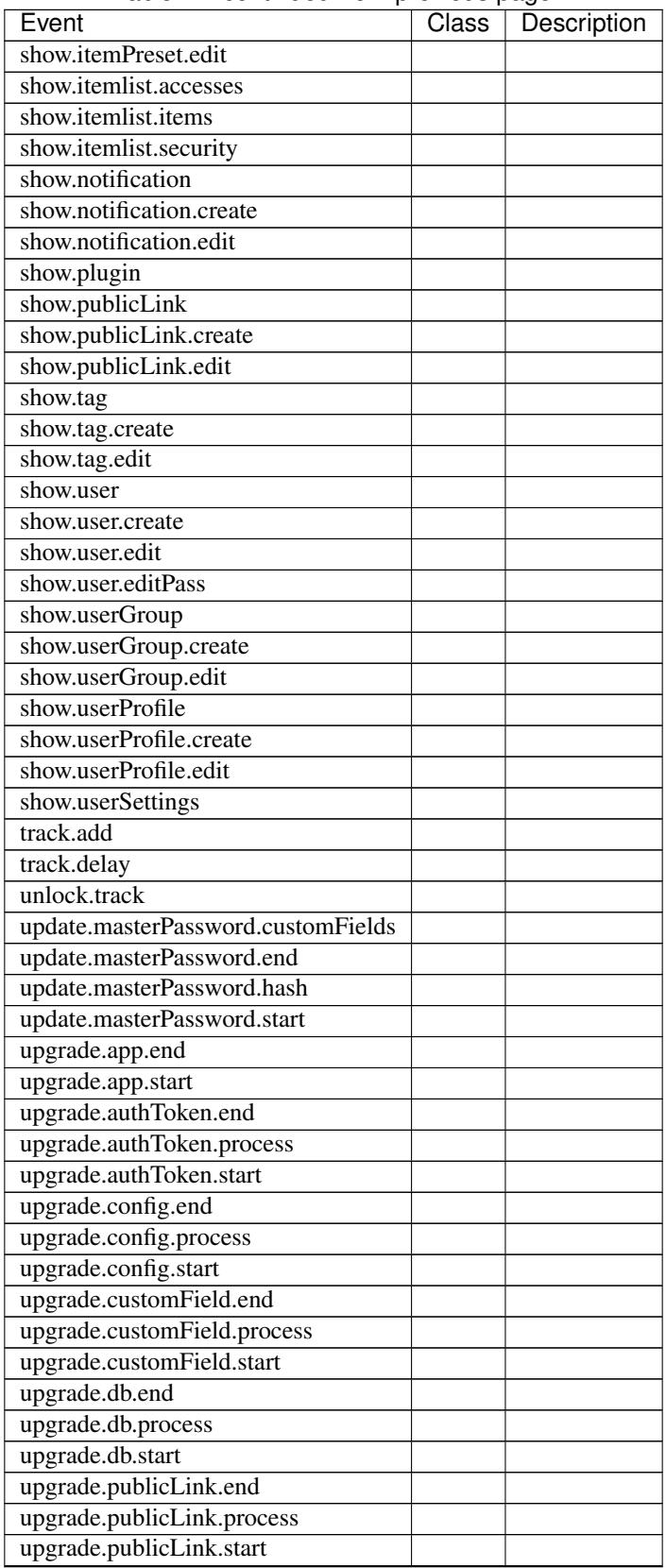

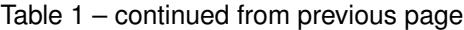

| Event              | Class | Description |
|--------------------|-------|-------------|
| upload.accountFile |       |             |
| wiki.aclCheck      |       |             |
| wiki.getPage       |       |             |
| wiki.getPageHTML   |       |             |
| wiki.getPageInfo   |       |             |

Table 1 – continued from previous page

## **2.3.11 Backup Strategies**

Note: Work in progress

#### **Docker**

Please perform backups regularly by using in-app tools or external ones (recommended). You need to copy the following data:

- "syspass-app-config" volume
- "syspass-app-backup" volume
- sysPass database

Example:

```
docker run --rm \
--volumes-from syspass-app \
--volume $PWD:/backup \
alpine sh -c "exec tar xzf /backup/syspass-app-backup.tar.gz /var/www/html/sysPass"
docker run --rm \
--network syspass-net \
--volume $PWD:/backup \
mariadb:10.2 sh -c 'exec mysqldump -h syspass-db -u root -p"syspass" syspass > /
˓→backup/syspass-db-dump.sql'
```
These commands will create "syspass-app-backup.tar.gz" and "syspass-db-dump.sql" files within the current directory

# <span id="page-46-0"></span>**2.4 Updating**

## **2.4.1 General**

For the sysPass updating the following steps are needed:

- 1. Download the application from <https://github.com/nuxsmin/sysPass/releases> and uncompress the files
- 2. Set the sysPass directory owner and permissions
- 3. Copy the files ("config.xml", "key.pem" y "pubkey.pem") within the "config" directory from the current version to the new one
- 4. Open the application from a web browser

If the application requires a database upgrade:

#### 1. Perform a database backup

2. Enter the updating code which could be found in the "config/config.xml" file within the tag "upgradeKey"

Note: After the updating, it will show a message and you could take a look to the updating details in the event log

## **2.4.2 2.1 Version**

This version includes some improvements on the sysPass security by the following features:

- It uses [Defuse/php-encryption](https://github.com/defuse/php-encryption/blob/master/docs/CryptoDetails.md) library for the data encryption with OpenSSL by using AES-256 CTR (CVE-2017-5999)
- Improvements on the session keys security
- API authorizations password
- Improvements on the public links security
- Failed log in attempts detection. A delay is set after several attempts

This upgrade requires to re-encrypt all the accounts and encrypted data, so the master password and a valid user login (for registering changes) will be needed.

Though it's a safe process, it's advisable to make a full sysPass backup.

#### **Important Changes**

Because the encryption data changes, the following items need to be regenerated:

- Public links: the links are now an snapshot of the linked account, so if the account is updated, the link needs to be renewed.
- API authorizations: As of this version, a password is needed for those authorizations that require encrypted data.
- Temporary master password: it needs to be regenerated if it's being used.

#### **Process**

For the sysPass updating the following steps are needed:

- 1. Download the application from <https://github.com/nuxsmin/sysPass/releases> and uncompress the files
- 2. Set the sysPass directory owner and permissions
- 3. Copy the files ("config.xml", "key.pem" y "pubkey.pem") within the "config" directory from the current version to the new one
- 4. Open the application from a web browser

If the application requires a database upgrade:

- 1. Perform a database backup
- 2. Enter the updating code which could be found in the "config/config.xml" file within the tag "upgradeKey"
- 3. Please, enter the sysPass master password.
- 4. Please, enter a valid user login

Note: During the upgrade, it will display the encryption tasks processes.

Note: After the updating, it will show a message and you could take a look to the updating details in the event log

## **2.4.3 3.0 Version**

This version only can be updated from v2.1

#### **Important Changes**

- This version performs a fully database structure change, so it's very important to make a full database backup using external tools like "mysqldump"
- "config" directory is moved off to "/app/config"
- Composer PHP package manager is used to install and keep up-to-date sysPass dependencies

#### **Process**

The following steps need to be performed in order to update sysPass:

- 1. Download or clone sysPass repository from either <https://github.com/nuxsmin/sysPass/releases> or [https://github.](https://github.com/nuxsmin/sysPass.git) [com/nuxsmin/sysPass.git](https://github.com/nuxsmin/sysPass.git)
- 2. Set user and group permissions on sysPass directory
- 3. Copy "config.xml", "key.pem" y "pubkey.pem" from the old "config" directory to "/app/config" directory
- 4. From sysPass root directory, download and install Composer: <https://getcomposer.org/download/>
- 5. Install dependencies

\$ php composer.phar install --no-dev

- 6. Set up the correct permissions on directories. Please note that "config" and "backup" directories are now within "/app"
- 7. Point your browser to sysPass web server URL
- 8. Perform a full database backup using external tools like "mysqldump"
- 9. Enter the upgrade key located in "app/config/config.xml" file within the "upgradeKey" tag

## <span id="page-48-0"></span>**2.5 HOWTOs**

## **2.5.1 How to test a sysPass update**

Note: This procedure tells the steps to follow to try out a sysPass update without modifying the current installation

- 1. Make a database backup. It could be made either through the sysPass utility, MySQL workbench or mysqldump tool
- 2. Create a new database (eg. syspass21)
- 3. Create an user (eg. sp\_admin21) and set the permissions over the newly created database
- 4. Import the backup in the newly created database. You could use the above tools
- 5. Create a new directory and unpack the new sysPass version package<sup>[1](#page-49-1)</sup>
- 6. Copy all files within the "config" directory to the new path and check out the permissions<sup>1</sup>
- 7. Modify the "config/config.xml" file to set the correct database connection parameters ("dbname", "dbuser" and "dbpass"). Please check out that "dbHost" is correct
- 8. Point the browser to the application URL and follow the steps for upgrading

#### **Notes**

#### **2.5.2 How to restore sysPass**

Note: This procedure requires to have a database and application backup

- 1. Restore the database backup. It could be made either through the sysPass utility, MySQL workbench or mysqldump tool
- 2. Create the connection user (see 'config.xml' file) and set the correct permissions on the restored database
- 3. Restore the application backup
- 4. oint the browser to the application URL

## <span id="page-49-0"></span>**2.6 Frequently Asked Questions**

## **2.6.1 What is sysPass?**

sysPass is a password manager that allows to save passwords using bidirectional encryption with a master password to a database. Passwords are associated to accounts, and these have detailed information about it like: customer, category, notes, files, etc.

The initial idea was to make servers and services passwords accesible in a multiuser environment with security applied and make a portable bundle to store on a flash drive.

#### **2.6.2 Where can I install sysPass?**

The application can be installed on any system that has Apache, PHP and MySQL installed.

## **2.6.3 How do I install sysPass**

You can download the application from <https://github.com/nuxsmin/sysPass/releases/latest> and follow steps on *[Instal](#page-8-1)[lation](#page-8-1)*

<span id="page-49-1"></span><sup>1</sup> See *[Installation](#page-8-1)* for more details

## **2.6.4 Which authentication methods are used?**

sysPass uses MySQL/MariaDB or LDAP as authentication backends.

If LDAP is used and it is for some reason not possible to connect to the configured LDAP server, it will use MySQL as backend. In this case, user login data will be the last used on user login by LDAP.

More information on: *[Authentication](#page-21-1)*

## **2.6.5 What is the encryption for?**

The database passwords encryption allows that in case of anyone get access to the database or a data exporting is performed, it won't be readable without the master key.

This solution is very convenient when you run the application from a flash drive, because if you lose it, the information is secured.

The encryption schema used is [rijndael-256](http://es.wikipedia.org/wiki/Advanced_Encryption_Standard) in [CBC](http://en.wikipedia.org/wiki/Block_cipher_modes_of_operation#Cipher-block_chaining_.28CBC.29) mode.

More information on: *[Encryption](#page-17-1)*

## **2.6.6 What is portable?**

It means that you can run the application without really installing it.

This application can be portable by installing Apache, PHP and MySQL on a flash drive. You can use any available LAMP bundles like WAMP, XAMPP, etc.

The backup tool allows you to make a backup of whole the environment (application and database) for example to store it on a flash drive or put it somewhere safe as a backup.

## **2.6.7 Is there a master password for each account/user?**

The master password is global for all accounts and users.

Each time a user is added, his personal password is changed or the master password is reset, the user needs to enter the master password on the next session login.

Each time the master password is changed, the users that are logged in, will only be able to view accounts details, until the new password is entered.

More information on: *[Encryption](#page-17-1)*

## **2.6.8 What are Wiki links?**

It allows you to link the accounts with a name pattern to an external Wiki that allow to pass the account name as a parameter in the URL.

There are two types of links, the one that links to a Wiki search page (and in which the account name is passed as a parameter), and the other that links to the account page in the Wiki.

## **2.6.9 What are categories?**

Its goal is to classify the accounts to make more precise searches.

## **2.6.10 What are user groups?**

These groups are used to give users access to accounts that have a certain group set as primary or secondary group

## **2.6.11 What is customer field?**

Like categories, it is possible to do searches based on the customer. This field can be treated generically as department, company, division, etc..

En futuras versiones se podrán asociar usuarios a clientes.

## **2.6.12 Is there an account history?**

Yes, each time an account is modified or deleted, the application saves a copy of the last state.

You can switch to a history point at account details page. If the master password that was used to save account history point differs from current, the password won't be shown.

## **2.6.13 What are profiles?**

Profiles are used to define actions that the users can do.

There are 16 access levels that can be activated and it allows to define which modules can be accessed by the users in which are defined.

## **2.6.14 What is maintenance mode?**

This mode is used to disable the users to log in to the application while you are doing operations on database, updating, etc.

The user that enables the maintenance mode, will be the only one that can use the application until a session log out. After that it will be needed to disable it in the "config/config.xml" file within the tag "maintenance"

## **2.6.15 Can I change Master Password?**

Yes, you need to know the current one. It's advisable to make a database backup before this process.

## **2.6.16 I don't remember Master Password, can I decrypt the passwords?**

No, it's not possible view the passwords without the Master Password.

## **2.6.17 Does backup runs on Windows?**

Yes, it uses the PHP PHAR library to get it working.

## **2.6.18 The language doesn't change**

Please take a look to the locales installed on your system (server), because sysPass uses the [GNU gettext](https://en.wikipedia.org/wiki/Gettext) system for internationalization.

The installed locales should be on the UTF-8 variant.